**Counseling Schedule Management System** 

**BY**

**ROKSANA YASMIN ID: 151-15-4801 SADIA SEULY ID: 151-15-5027 ROKSANA AKTER ID: 151-15-4864**

This Report Presented in Partial Fulfillment of the Requirements for the Degree of Bachelor of Science in Computer Science and Engineering

Supervised By

**Md. Rayhan Amin** Lecturer Department of CSE Daffodil International University

Co-Supervised By

**Fahmida Afrin** Lecturer Department of CSE Daffodil International University

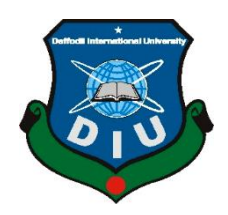

### **DAFFODIL INTERNATIONAL UNIVERSITY**

**DHAKA, BANGLADESH 12TH DECEMBER, 2018**

#### **APPROVAL**

This Project titled **"Counseling Schedule Management System** ", submitted by Sadia Seuly and Roksana Yasmin and Roksana to the Department of Computer Science and Engineering, Daffodil International University, has been accepted as satisfactory for the partial fulfillment of the requirements for the degree of B.Sc. in Computer Science and Engineering (BSc) and approved as to its style and contents. The presentation has been held on  $12<sup>th</sup>$  December, 2018.

### **BOARD OF EXAMINERS**

**Dr. Syed Akhter Hossain Chairman Professor and Head** Department of CSE Faculty of Science & Information Technology Daffodil International University

**Dr. Sheak Rashed Haider Noori Internal Examiner Associcate Professor and Associate Head** Department of CSE Faculty of Science & Information Technology Daffodil International University

**Dr. Mohammad Shorif Uddin External Examiner Professor and Chairman** Department of Computer Science & Engineering

Jahangirnagar University

### **DECLARATION**

We hereby declare that, this project has been done by us under the supervision of **Md. Rayhan Amin, Lecturer, Department of CSE** Daffodil International University. We also declare that neither this project nor any part of this project has been submitted elsewhere for award of any degree or diploma.

**Supervised by:**

**Co- Supervised by:**

**Md. Rayhan Amin** Lecturer Department of CSE Daffodil International University **Fahmida Afrin** Lecturer Department of CSE Daffodil International University

**Submitted by:**

**Name: SADIA SEULY** ID: 151-15-5027 Department of CSE Daffodil International University

**Name: ROKSANA YASMIN** ID: 151-15-4801 Department of CSE Daffodil International University

**Name: ROKSANA AKTER** ID: 151-15-4864 Department of CSE Daffodil International University

**\_\_\_\_\_\_\_\_\_\_\_\_\_\_\_**

## **ACKNOWLEDGEMENT**

First we express our heartiest thanks and gratefulness to almighty God for His divine blessing makes us possible to complete the final year project/internship successfully.We are grateful and indebted to our respected supervisor Md. Rayhan Amin the lecturer of the department of Computer Science & Engineering in Daffodil International University, Dhaka. His endless patience, scholarly guidance, continual encouragement, constant and energetic supervision, constructive criticism , valuable advice ,reading many inferior draft and correcting them at all stage have made it possible to complete this project.We would also like to express our heartiest gratitude to our co-supervisor Fahmida Afrin the lecturer of the department of Computer Science & Engineering and Syed Akhter Hossain, the head of the department of Computer Science & Engineering and other faculty members who gave necessary suggestions to make a complete project.

Finally, we will never forget the help of our friends who always motivated us and gave their valuable opinions which assisted us a lot to make this project.

#### **ABSTRACT**

We create a purpose of the system is to build an improved for Teachers and Students. Students can be assisted by their professional teachers. Teachers will give students appropriate advice according to student needs. There will be admin, Teachers and Students in our application. The main feature of the project is communication to teachers and students. Mainly three categories of users will be here. Admin who can see all teachers and students profile. He can also add or delete teachers and students. Teachers add there schedule time .Modify their profile. Students can request teachers to appoint their free schedule. Teachers will notify via email when a student request to appoint their free time. If teachers accept their request then students will notify via email.

# **TABLE OF CONTENTS**

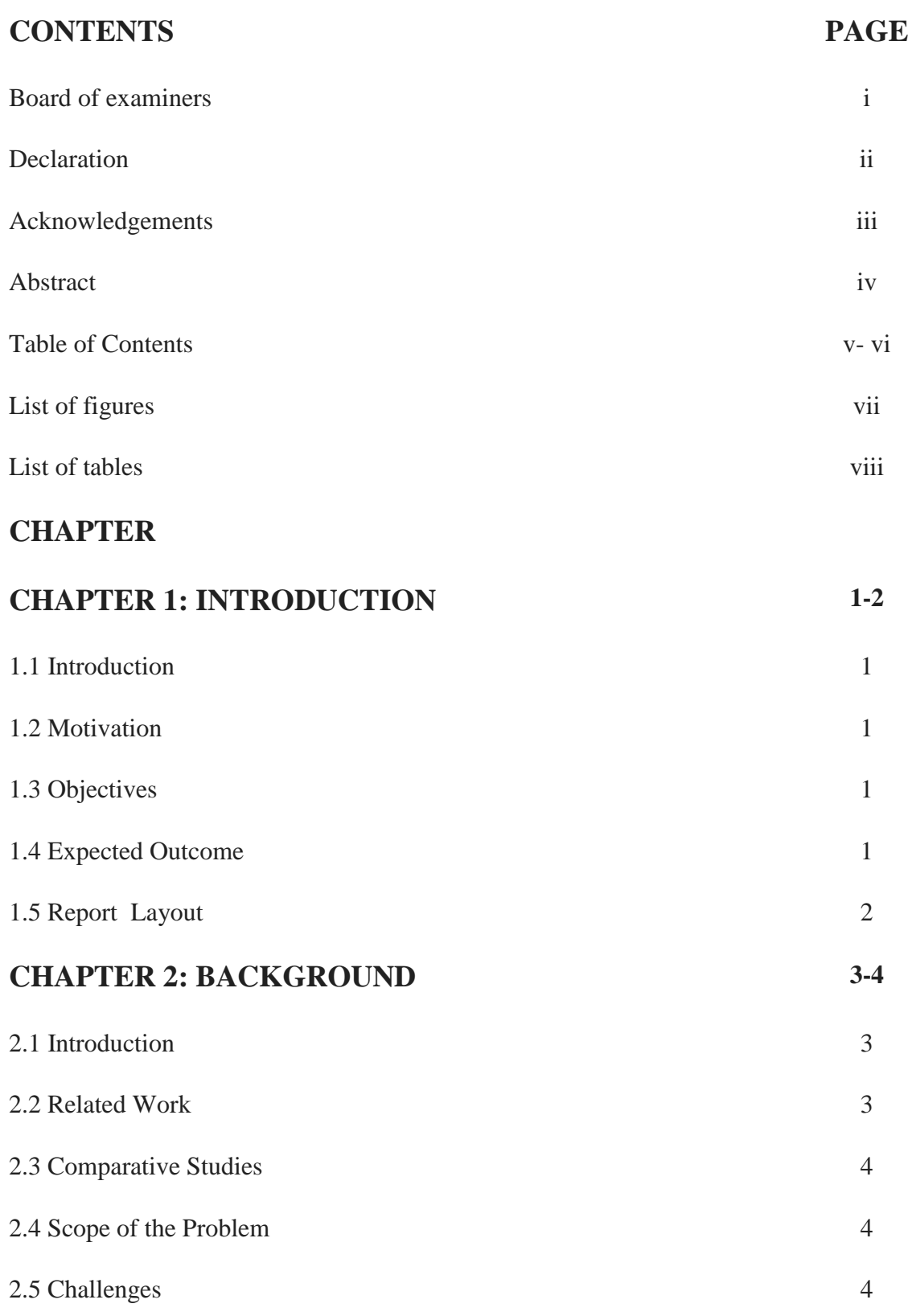

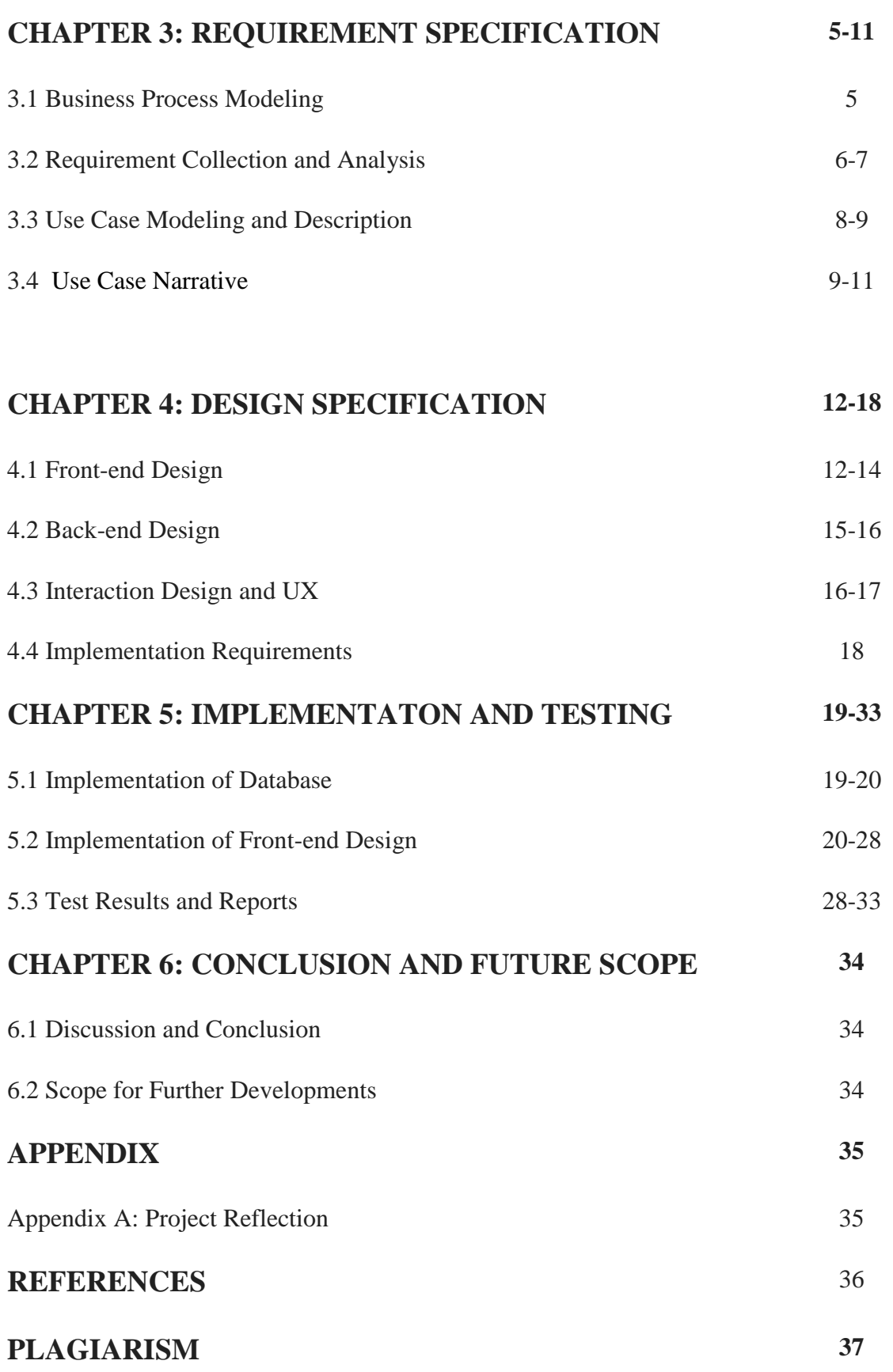

## **LIST OF FIGURES**

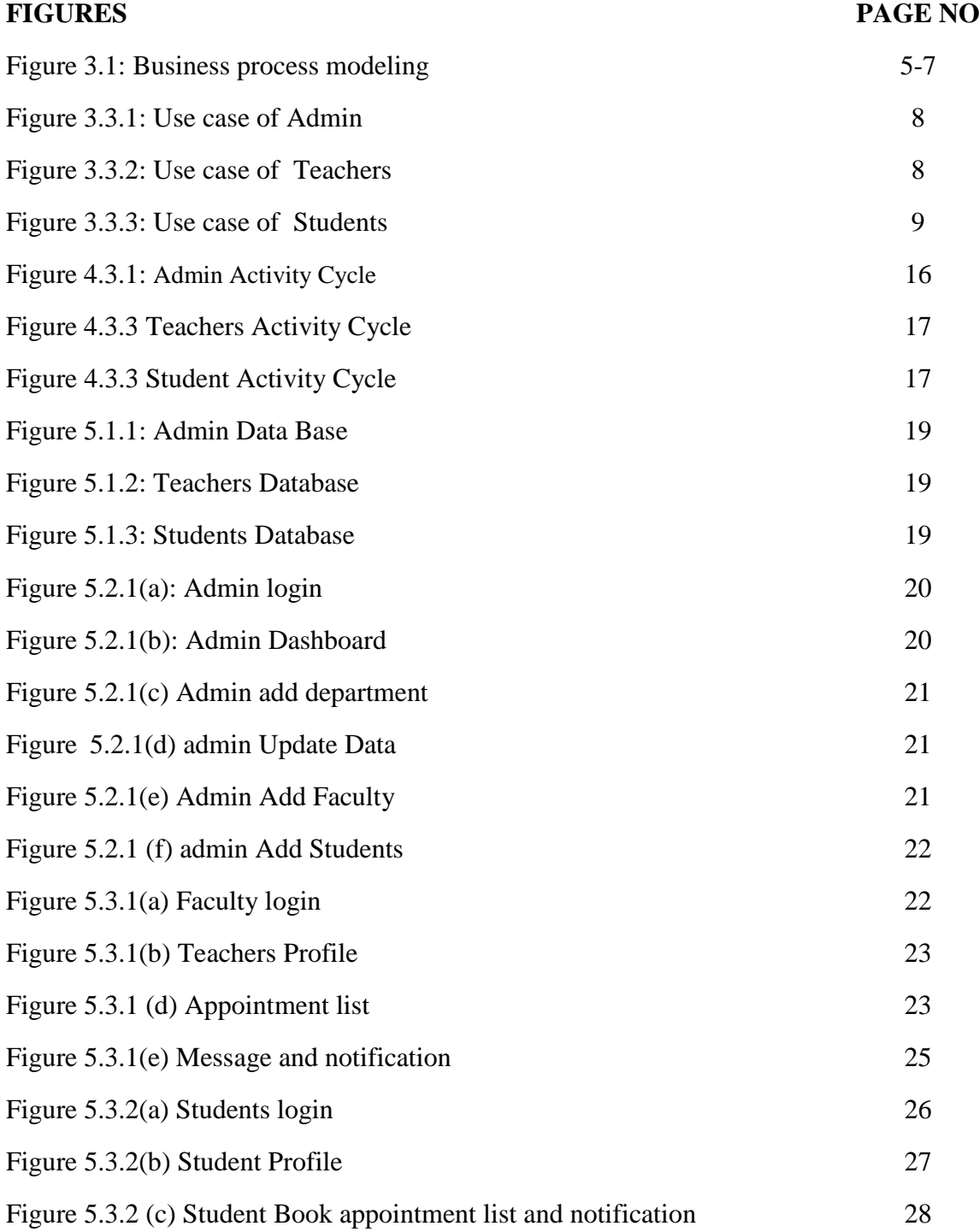

## **LIST OF TABLES**

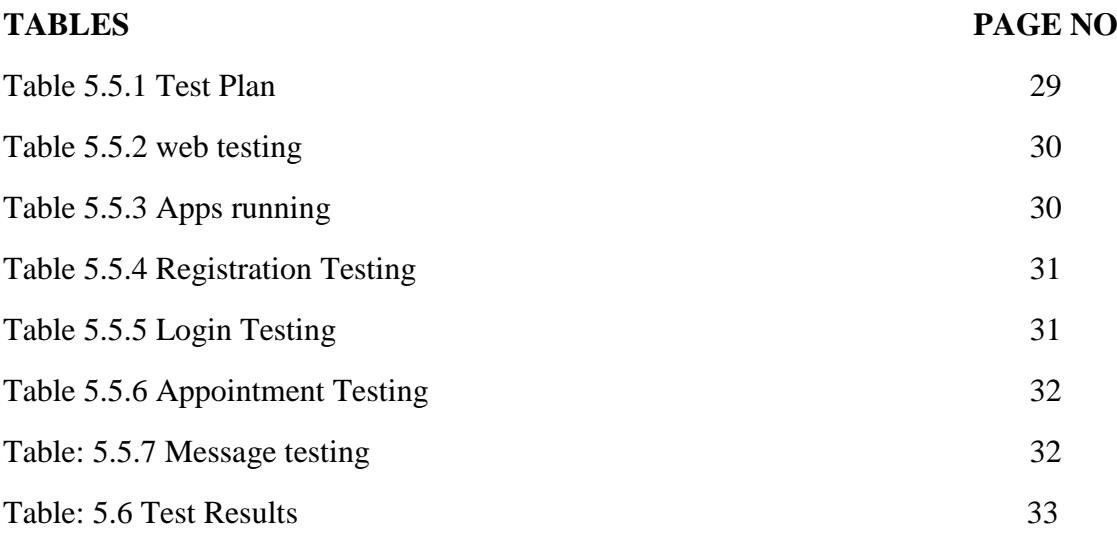

# **CHAPTER 1 Introduction**

#### **1.1 Introduction**

Teachers is a calling that involves a big interaction with students to provide the best alternative solutions for their problems. In this project we used an android base application to easy communication the teachers and students. Their also a admin panel how can use a web page to add and delete teachers and students. A booking page for students to book appointments. A detailed calendar for students and teachers that reflects their scheduled appointments time. A secure database system that stores all teachers and student data like contact details, email, notes, etc. An automatic notification system that reminds teachers and students via email on upcoming appointments.

#### **1.2 Motivation**

This is the era of modern technology. Nowadays technology is helping us to overcome many obstacles in our lives. Technology has made our life more easy and secure. The main idea of our project is to create a easy communication to teachers and students. The purpose of our research project is to use the technology to reduce the time save to teachers and students.

### **1.3 Objectives**

There will be a section which will be based on web, where admin add all faculty members, students update students and teachers list. Their will be another section an android application. The application will be mainly used for final confirmation of teachers appointment.

#### **1.4 Expected Outcome**

The aim is to complete all the task stated above. The completion of this project will help us to reduce easy communication to teachers and students.

## **1.5 Report Layout**

The project paper is divided into six chapters where the first chapter has segmented with the introduction, objectives, motivation, expected outcome and report layout. In Second Chapter, Background of this project, introduction, related works, comparative studies, scope of the problem and challenges of this project has assembled. Third Chapter focuses on Requirement Specification where Business process modeling, Requirement collection and analysis, use case modeling and description and logical data model and design requirements. In Chapter 4, Design Specification is based offprint-end Design, Back-end Design, Interaction Design and UX and Implementation Requirements. In Chapter 5, we discussed about how we implement this system and it's testing. Chapter 6 is about conclusion and our future Scope what we will do in next.

### **CHAPTER 2**

### **Background Study**

#### **2.1 Introduction**

Since the evolution of smart phone there is many application has been built. As we are move towards to android application more and more. The up gradation and availability of high speed internet and smart phone helped these inventions to spread through different platforms.to build our proposed system firstly a background study needed to be done on related projects.

#### **2.2 Related works**

There are some application to similar to this project.

1. **Student Counseling:** This application provide a platform as a marketplace for counselors and students.

2. **Career Councilor:** Career councilor app is provides all the features which is needed at the present time for improving the education skill.

#### **2.3 Comparative Studies**

All these projects above are very well developed and effective. But our project is focused on smartphone application. These projects are also based on smartphone but some of our project feature is different from others smartphone application. We think nowadays smartphone applications have become very important, useful and popular in our everyday life. It can also be useful to avoid any emergency situations. In our project there is an option for main admin to appoint some co-admins and they can add teachers and students on other hand there is an option for student to log in and join the system Our project also have notification option. These features made teacher and student relation more flexible and friendly. These extra effective concern made our system more unique and ensures more security for any unwanted situation.

### **2.4 Scope of the problem**

To make an effective schedule management system we needed to ensure that the all system should be work smoothly and all the work should be done in online. We are use MYSQL database for handle to store user information. We have made the system online and by the help of internet and smartphone application we added the extra features and ensured there liability. We have an option for users to communicate with each other that's why the teacher can understand the students and give proper guidance. Old stored data can help the teacher to understand the student performance day by day and treat other student easily and properly. Can also use stored data as future studies and research.

#### **2.5 Challenges**

As we work with development application there is a matter of handling the database of teachers and students of an institution. It is very difficult to work with real institutional database that's why we use a demo data for user information and handle the database. We do our admin related work in web and joint it with android using JSON parsing.

### **CHAPTER 3**

### **Requirement Specification**

#### **3.1 Business Process Modeling**

#### **3.1.1 Feasibility study**

In this phase the feasibility of the system needs to be analyzed and proper business proposal plan needs to be determined and cost estimates also should be considered. For feasibility analysis, some understanding of the major requirements for the system is essential. Three key considerations involved in the feasibility analysis are

- 1.Economic Feasibility
- 2.Technical Feasibility
- 3.Social Feasibility

#### **1.Economic Feasibility**

To determine how the system will impact on the organization economically, this study is conducted. Only limited amount of the fund will be invested by the company into this research and development of the system. So the system is made as cheap as possible so that the expenditures is properly justified. So run this android application only need was just a smartphone. Our development cost and background study cost is very limited

#### **2.Technical Feasibility**

To make this system more technically efficient this study is carried out. The system must be made as error free as possible as to cope up with this challenging world. Without technical efficiency this system will not be useful at all. This will dissatisfy the systems purpose.

#### **3.Social Feasibility**

The purpose of study is to verify the level of acceptance of the system by the user. This includes the method train and motivate the user to use the system efficiently. The user must not feel threatened by the system, instead must accept it as an importance. The level of acceptance by the users mostly depends on the processes that are used to educate the user about the system and to make him recognize it.

## **3.2 Requirement Collection & Analysis**

## **3.2.1 Process Diagram**

### **3.2.1 Process Diagram (Teacher)**

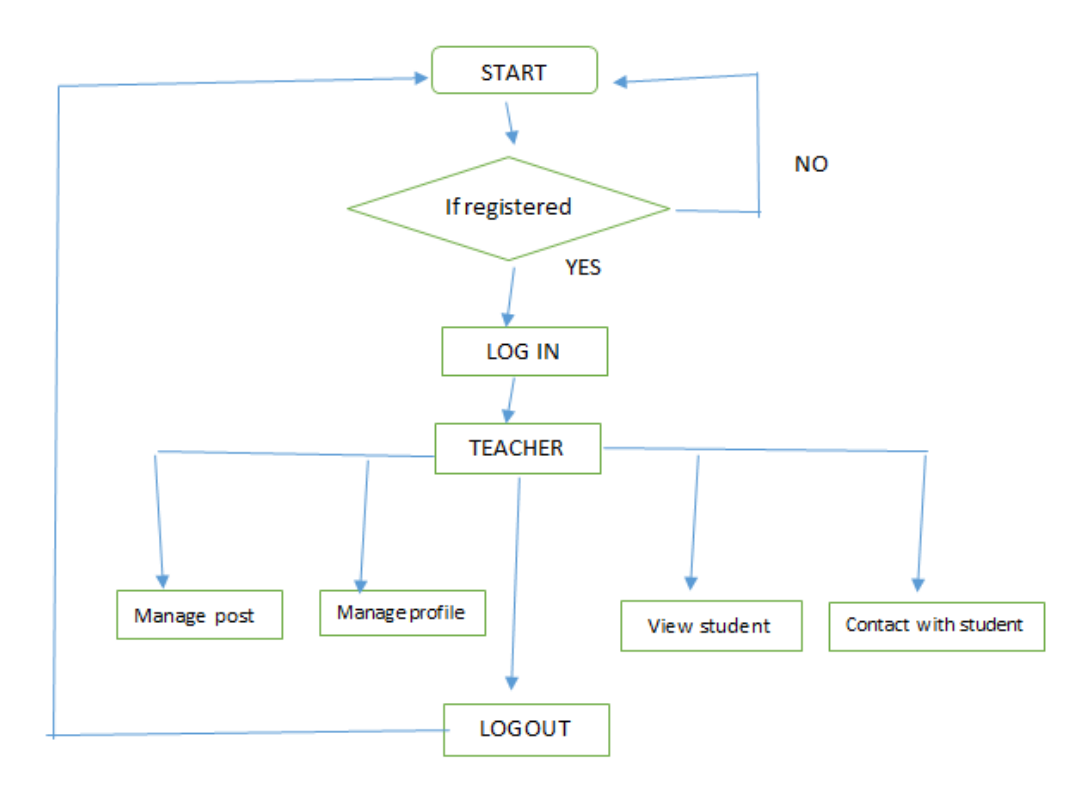

3.2.1 Process Diagram (Teacher)

Figure 3.2.1 is Process Diagram of the teacher. Teacher must get registered or log in to access these features like viewing student, manage profile, manage post, contact with student etc.

## **3.2.2Process Diagram (Student)**

 $\mathbf{I}$ 

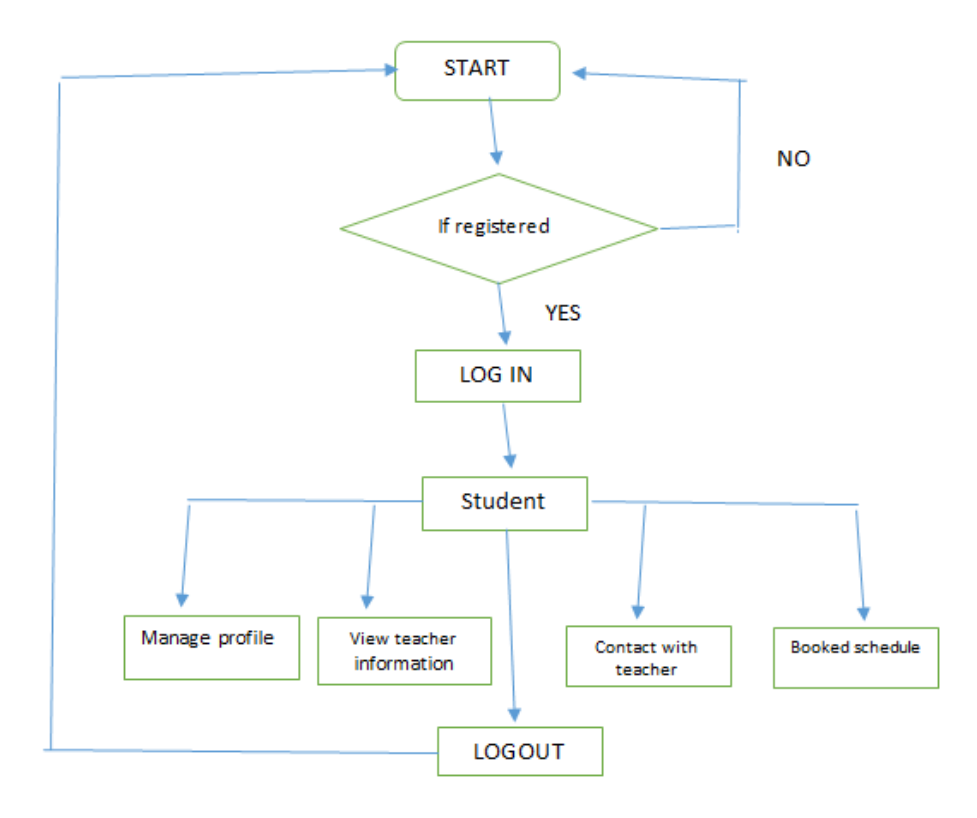

Figure 3.2.2 Process Diagram (Student)

Figure 3.2.2 is Process Diagram of the student. Student must get registered or log in to access these features like viewing teacher, manage profile, booked schedule, contact with teacher etc.

## **3.3 Use Case Modeling & Description**

## **3.3.1 Use Case (Admin)**

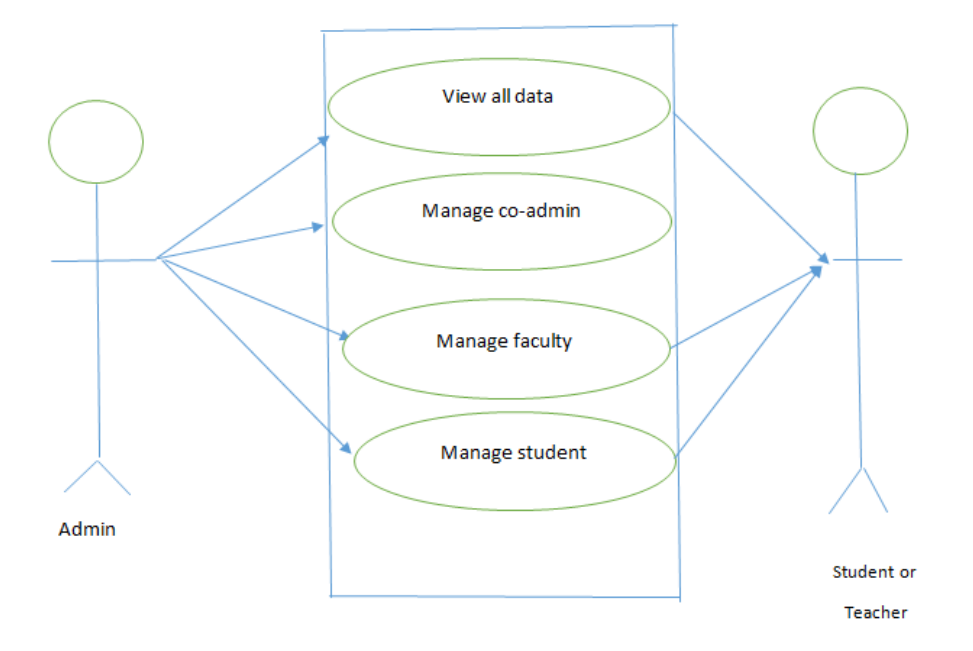

Figure 3.3.1Use Case (Admin)

This use case show admin can manage a teachers or a student's profile to add their all information.

## **3.3.2Use Case (Teachers)**

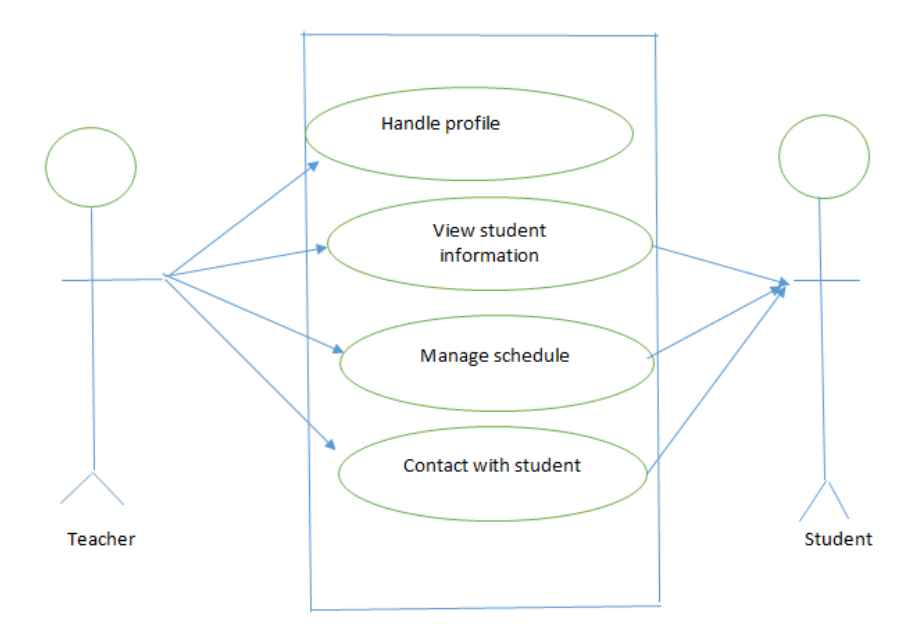

Figure 3.3.2 Use Case (Teachers)

Teachers can handle his profile to connect students. Teachers add his information like schedule time , phone number, etc.

## **3.3.3 Use Case (Student)**

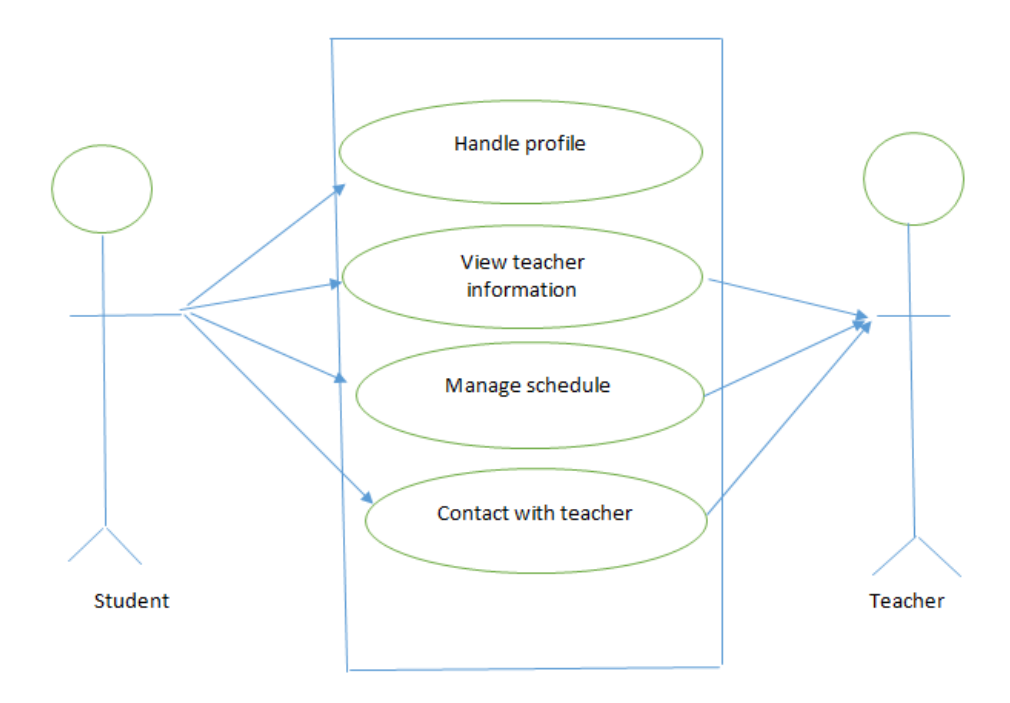

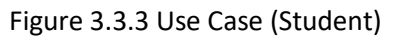

Students can handle his profile .connect to the teachers and book appointment.

## **3.4 Use Case Narrative**

Use case: Admin Login

Actor: Admin

Pre-condition: Register Primary Path:

- 1. Fill Password field
- 2. Click Login button

#### Exception:

- 1. Wrong Password
- 2. Wrong E-mail
- 3. Connection error

#### Post-condition:

- 1. If Log In is successful
- 2. Then Dashboard loaded successfully

#### Use case: Teacher Login

Actor: Teacher

#### Pre-condition: Register Primary Path

- 1. Fill E-mail field
- 2. Fill Password field
- 3. Click Login button

#### Exception:

- 1. Wrong Password
- 2. Wrong E-mail
- 3. Connection error

#### Post-condition:

- 1. If Log In is successful
- 2. Then teacher can see his/her profile and schedule.

## Use case: Students

#### Actor: Student

Pre-condition: Register Primary Path:

- 1. Fill E-mail field
- 2. Fill Password field
- 3. Click Login button

#### Exception:

- 1. Wrong Password
- 2. Wrong E-mail
- 3. Connection error

#### Post-condition:

- 1. If Log In is successful
- 2. Then student can see his/her profile and booked schedule

#### **CHAPTER 4**

#### **Design Specification**

#### **4.1 Front-end Design**

The front-end design of the system is figure out as the implantation of the design of android application for student and teacher. For creating the front-end of the Android Application mainly XML a markup language, is used to set up the layout of the app.

#### **4.1.1 XML**

Expansible Markup Language generally known as XML, it is the front end language in Android development to handle the design mechanism in Android application's layouts. It is like a markup language which prescribes a set of regulations for encoding in a format like which likely both readable for developer and system. HTML and tags are not predefined like HTML. XML structure of the data is embedded it.Why android is used XML? Previously we said that it is a human readable format, also easy to analyze and initialize in programmatically. It's a tree structure like JSON .

#### **4.1.2 Anatomy of Android XML Layouts**

In order to create an Android application we use layouts as a front end to perform design mechanism. Every layout file have to have a container which is also known as a begging element or object of a layout that holds View and View Group There are some few View Groups. They are Linear Layouts, Relative Layouts, Coordinate Layouts, Constraint Layouts, and Frame Layouts etc.. A View Group is container which is unseen and essentially holds multiplex Views or View Groups together and prescribes their layout properties.

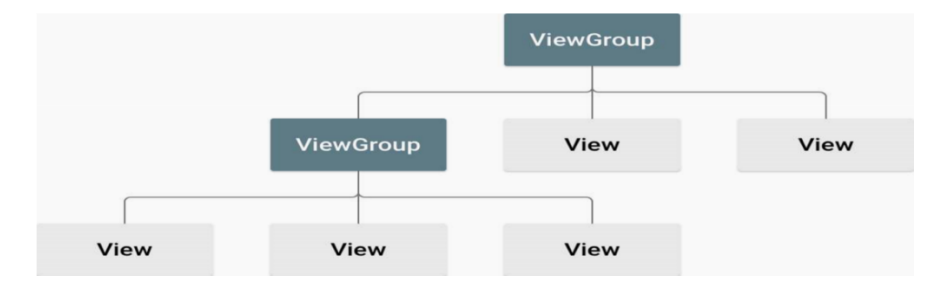

Figure: 4.1(b) Anatomy of Android XML Layouts

#### **Common View Groups**

There are three types of layouts that may be the beginning element in an Android XML Layout:

- Linear Layout: A Linear Layout classifies its contents into one direction, direction can be vertical or horizontal.
- Relative Layout: A Relative Layout shows its child components with respect to it's relative to the parent. Like align with parent right or left or top and bottom.
- Frame Layout: A Frame Layout is like a placeholder on a screen that can display only a single view. According to user operation. When user swipe the view at the same time another view is replaced on its position.

#### **Common Views**

Another generally used Views are as follows. These may not be the beginning element of a layout, but they take place inside a View Group.

- A List View showing a list of scrollable items.
- A Grid View which is showing items in a two-dimensional, scrollable grid.
- A Table Layout is a groups which views into rows and columns.

#### **Layout Attributes**

Each type of layout has attributes which is defining the way its elements will be appeared.

There are both general attributes that all elements share, and attributes specific to some of the layout types listed above.

- Android: layout\_width: The width of the layout.
- Android: layout height: The height of the layout.
- Android: layout\_marginTop: Extra space on the top of the layout.
- Android: layout\_marginBottom: Extra space on the bottom of the layout.
- Android: layout marginLeft: Extra space to the left of the layout.
- Android: layout marginRight: Extra space to the right of the layout.
- Android: layout weight: Specifies how much of the extra space in the layout
- should be allocated to the view.
- Android: padding Left: Padding to the left of the view.

#### © Daffodil International University 13

#### **Relative Sizing**

Height and width properties can be set to earmarked assessment, but the following attributes are much more common:

- Android: layout width=wrap content: Sets the width of the view to whatever shaped is required by its contents. This can also be used with height.
- Android: layout width =match parent: Sets the width of the view to the width of its parent. This can also be used with height.

#### **Properties and Relative ID**

Much like in HTML, id attributes also can be added into XML elements. However, the syntax for assigning an ID is different from in HTML. Imposing an id attribute looks something like this:

android: id="@+id/search button"

Here, the  $@+id$  section indicates that the name following is a string containing this element's ID, and that it is a new resource that should be generated and added to our resources.

For instance, the following XML will generated a Button with the id search\_button:

<Buttonandroid:id="@+id/mButton"android:

layout width="wrap\_conten android: layout height="wrap\_content" android:text="@string/button\_text"/> Targeting Views by ID

Corresponding to the way we used jQuery to target individual HTML elements and alter them in some system, we can also target individual XML elements and interlude with them.

The regressive code can be used to target the example XML button from atop:

Example:

Button  $myButton = (Button) findViewById (R.id.button);$ 

FindViewById () method can locate both Views and root views.

### **4.2 Back-end Design**

Our project consists of software side. For back-end designing needs be implemented properly. The microcontrollers needs coding instruction as well as Android Application. There is a MYSQL database software that acts as a bridge way between them.

#### **4.2.1 Java**

Java is a language which is class based object oriented, high–level programming language that is developed by Sun Microsystem and basically planned for interactive television. In backend Android is using Java programming language to operate all the system API call. Android is merely use Java as a source code but not used the JVM for to perform code. There are some reason to choose Java in android application to its source code like

- Android runs on different software platform, and already we know that Java is platform independent.
- Java supports open source.
- There are large number of developers who are known or working with Java so they can easily move to Android platform.
- Although it is object oriented language, it is very easy to learn and understand.

### **4.2.2 Combination of C and C++**

This is required for giving the instruction to the microcontroller.

### C/C++ Advantages

One of the greatest advantage using  $C/C++$  is that you can have a toolkit of libraries to interface with networking, front-end GUIs, etc.

- With C or C++ you can immediately access the registers on the microcontroller and write code.
- C/C++ let you handle limited resources better.

#### **4.2.3 MySQL Database**

MySQL is a database which is an oracle backed open source relational database Management system. MySQL runs or operates on Linux, Windows and Unix etc. It provides

server hosting, authentication system, APIs and database, so that developers do not have to worry about such issues. In this system data is hidden as JSON.

#### **4.2.4: How does it work?**

The MySQL Database let's build rich, collaborative applications by allowing secure access to the database directly from client-side. Data is persisted the free time of teachers that students request that time end user a responsive experience. When the teachers response the request both users get a notification on mobile and via email.

#### **4.3 Interaction Design & UX**

#### **4.3.1 Activity Cycle**

### **4.3.1 Admin Activity Cycle**

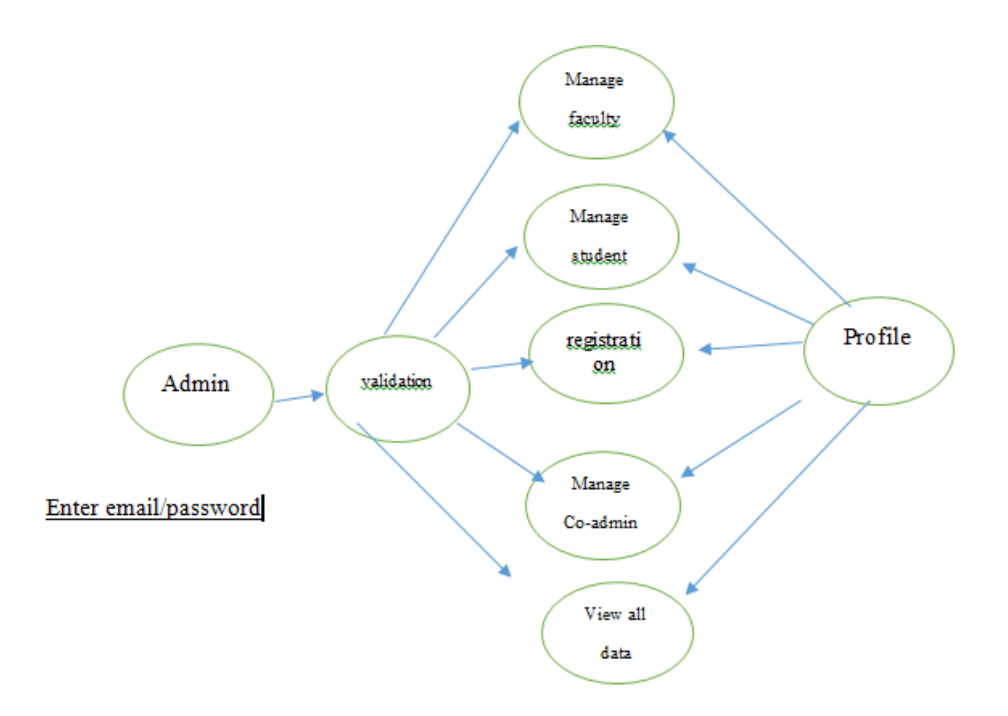

Figure: 4.3.1 Admin Activity Cycle

Figure 4.3.1is Activity Cycle of the Admin. Admin must get registered or log in a valid email to access these features like manage profile, manage student, manage faculty, manage co-admin and view all data etc.

## **4.3.2 Teacher Activity Cycle**

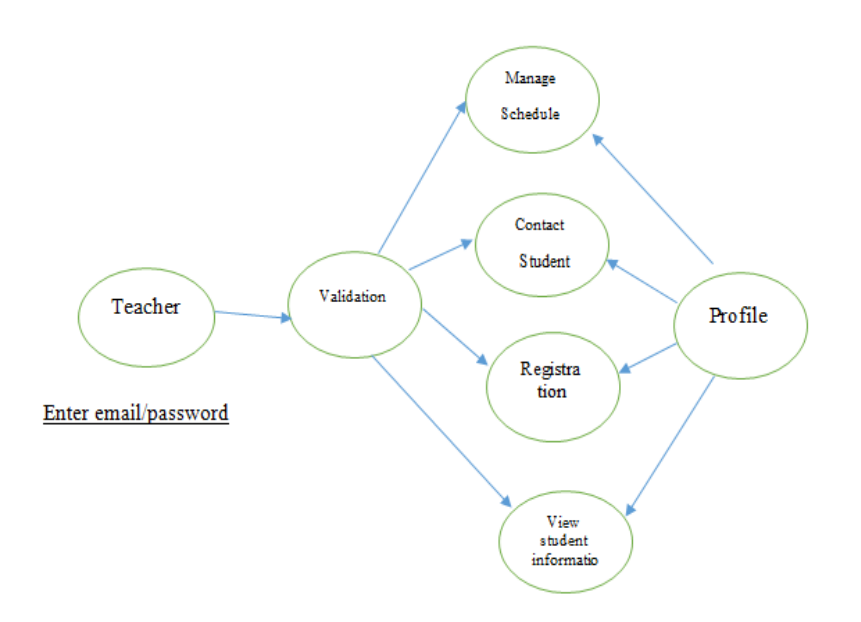

Figure: 4.3.2 Teacher Activity Cycle

Figure 4.3.2is Activity Cycle of the teacher. Teacher must get registered or log in to a valid email access these features like viewing student, manage profile, manage post, contact with student etc.

## **4.3.3 Student Activity Cycle**

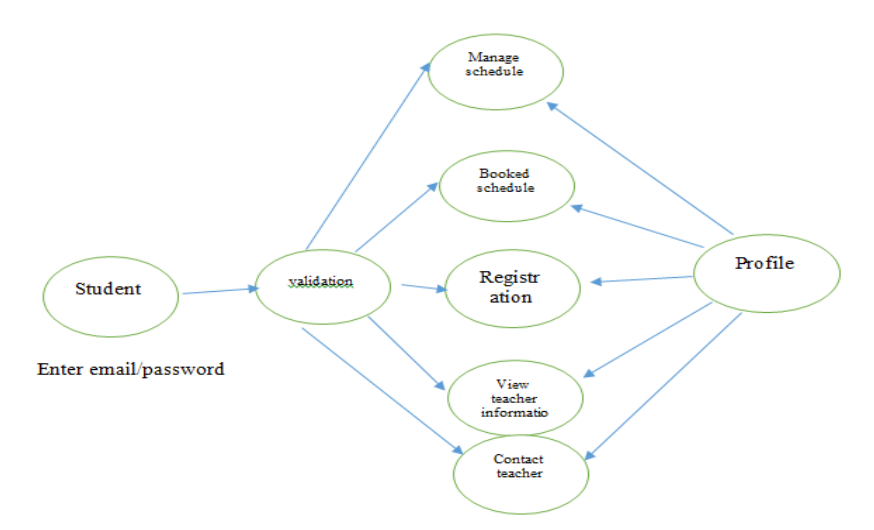

#### Figure: 4.3.3 Student Activity Cycle

Figure 3.3.3is Activity Cycle of the student. Student must get registered or log in a valid email to access these features like viewing teacher, manage profile, manage schedule, contact with teacher etc

## **4.4 Implementation Requirements**

The software used for the development of this application is:

Operating System: Windows 10 Professional

Editor: Android Studio

Language: Java, XML, C/C++

Framework: CODEIGNITO

Database: MYSQL

## **CHAPTER 5**

## **Implementation & Testing**

## **5.1 Implementation of Database**

In this project we have used MySQL database. So implementation of this database is based.

## **5.1.1Admin MySQL Data base**

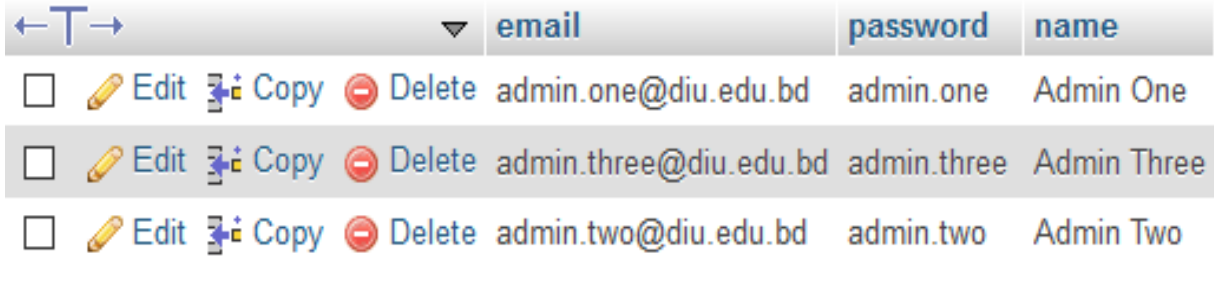

5.1.1 Admin Data Base.

This database use to admin login .when admin enter his email and password then login in .The main admin panel .There he show a dashboard.

## **5.1.2 Teachers Database**

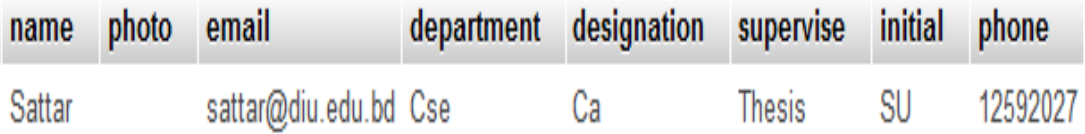

5.1.2: Teachers Database

 Here, Teachers all information Name, email, Department, designation, supervise, initial, Phone are add in teachers database.

### **5.1.3 Students Database**

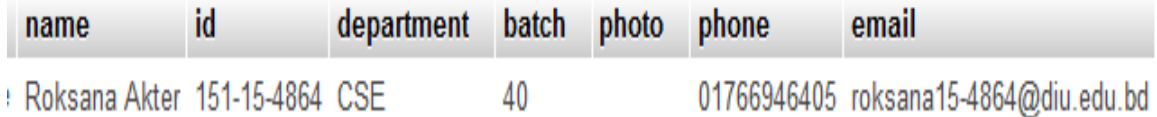

#### 5.1.3 Students Database

This is Students Database where students all information like name ,Id Department ,Batch, Phone Number ,Email are add.

## **5.2 Implementation of Front End Design**

### **5.2.1 Database user**

**5.2.1(a) Admin Users : Admin Login**

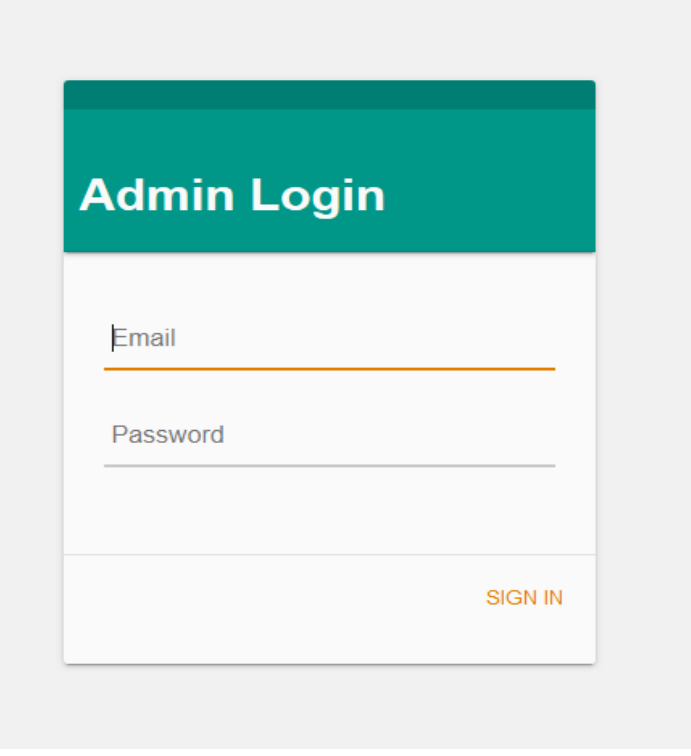

5.2.1(a): Admin login

When admin enter email and password he login the admin panel .The Email must be required diu.edu.bd.

## **5.2.1 (b): Admin Dashboard**

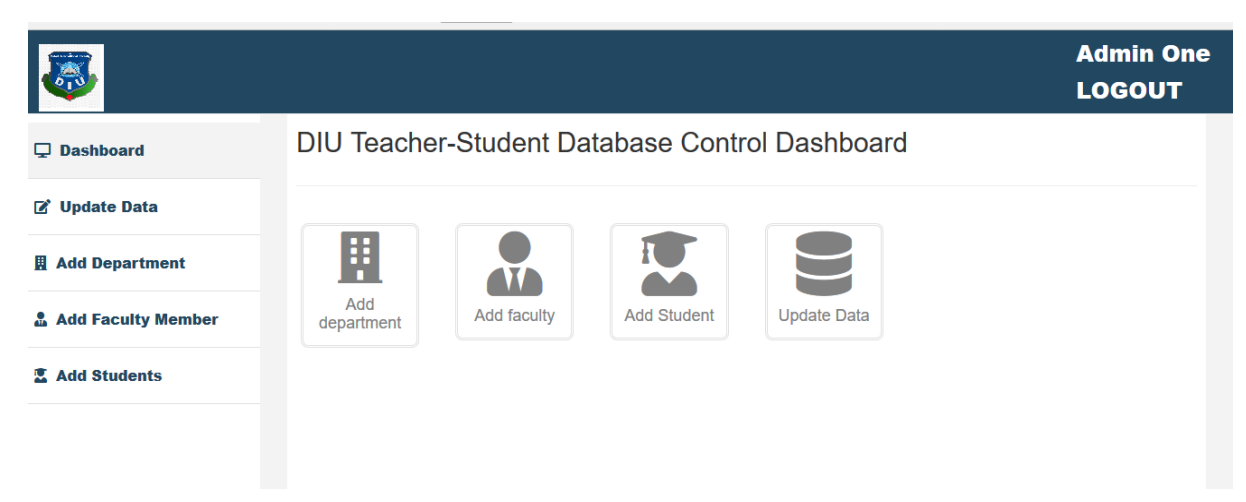

Figure 5.2.1(b): Admin Dashboard

There admin add All faculty .student Update data. Add department.

## **5.2.1(c) Admin add department**

| $\left  \frac{1}{6} \right $ |                        | <b>Admin One</b><br><b>LOGOUT</b> |
|------------------------------|------------------------|-----------------------------------|
| $\Box$ Dashboard             | <b>Add Department:</b> |                                   |
| <b>Z'</b> Update Data        | Name:<br>Submit        |                                   |
| <b>图 Add Department</b>      |                        |                                   |
| Add Faculty Member           |                        |                                   |
| <b>2. Add Students</b>       |                        |                                   |

Figure 5.2.1(c) Admin add department:

Admin add there all departments.

## **5.2.1.(d) admin update data**

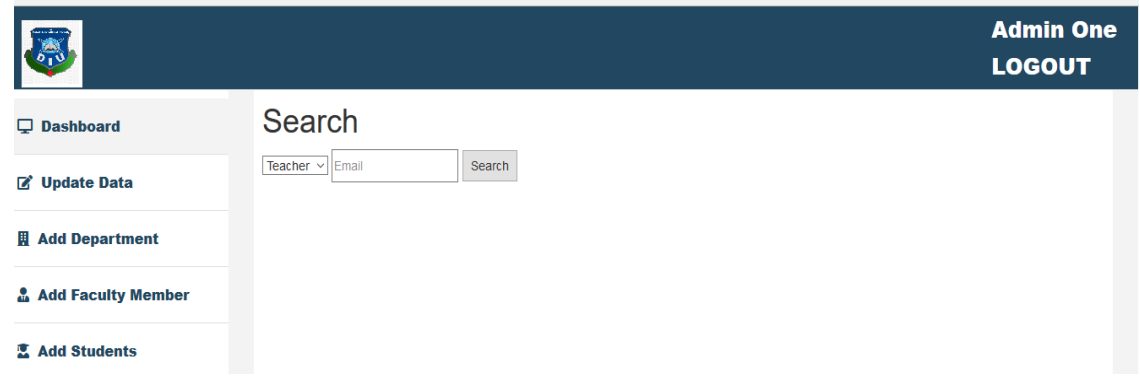

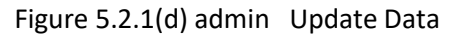

Admin update all date .Admin add teachers and students also delete teachers and students who leave university.

## **5.2.1(e) Admin add faculty**

| <b>A</b>                        |                     |                                 |              | <b>Admin One</b><br><b>LOGOUT</b>                                        |
|---------------------------------|---------------------|---------------------------------|--------------|--------------------------------------------------------------------------|
| <b>Dashboard</b>                |                     | <b>Add Teacher Form:</b>        |              |                                                                          |
| <b>B</b> Update Data            | Name:               |                                 |              |                                                                          |
| <b>四 Add Department</b>         | Initial:            |                                 |              |                                                                          |
| <b>&amp; Add Faculty Member</b> | <b>Department:</b>  | <b>Accounting &amp; Finance</b> | $\checkmark$ |                                                                          |
|                                 | <b>Designation:</b> |                                 |              |                                                                          |
| <b>图 Add Students</b>           | Phone:              |                                 |              |                                                                          |
|                                 | Email:              |                                 |              |                                                                          |
|                                 | Password:           |                                 |              |                                                                          |
|                                 | Supervise:          | Project                         | $\check{~}$  |                                                                          |
|                                 | Submit              |                                 |              | Activate Windows<br>Contract Constitution on 1980 Number 2010 and in the |

Figure 5.2.1(e) Admin Add Faculty

Here admin add all faculty members to fill-up their information.

# **5.2.1(f) Admin add students**

| $\mathbb{R}$              |                              |                                 |              | <b>Admin One</b><br><b>LOGOUT</b> |
|---------------------------|------------------------------|---------------------------------|--------------|-----------------------------------|
| $\Box$ Dashboard          |                              | <b>Add Student Form:</b>        |              |                                   |
| <b>Z</b> Update Data      | Name:                        |                                 |              |                                   |
| <b>圆 Add Department</b>   | Id:                          | <b>Accounting &amp; Finance</b> | $\checkmark$ |                                   |
| <b>Add Faculty Member</b> | <b>Department:</b><br>Batch: |                                 |              |                                   |
| <b>2</b> Add Students     | Phone:                       |                                 |              |                                   |
|                           | Email:                       |                                 |              |                                   |
|                           | Password:                    |                                 |              |                                   |
|                           | Submit                       |                                 |              |                                   |

Figure 5.2.1 (f) admin Add Students

In this page admin add all students to put their information.

## **5.3 Implementation of Front-end Design**

We have divided apps for Teachers and students in this project. So front end for both apps had to be implemented. But different user will see the different look of every page.

## **5.3.1 (a) User login : Faculty**

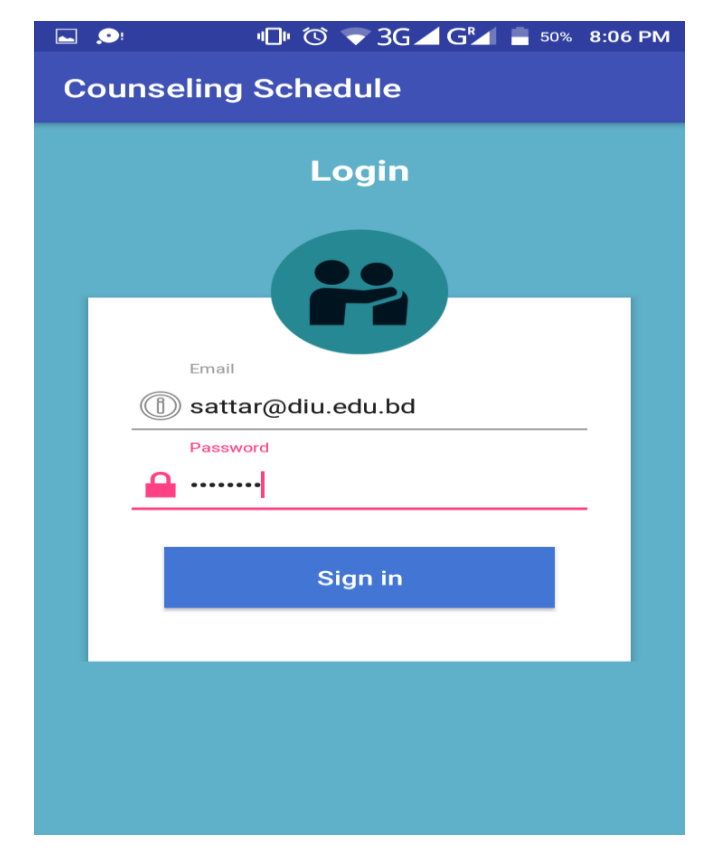

Figure 5.3.1(a) Faculty login.

Here teachers login when admin add him in database.

## **5.3.1 (b) Teachers profile**

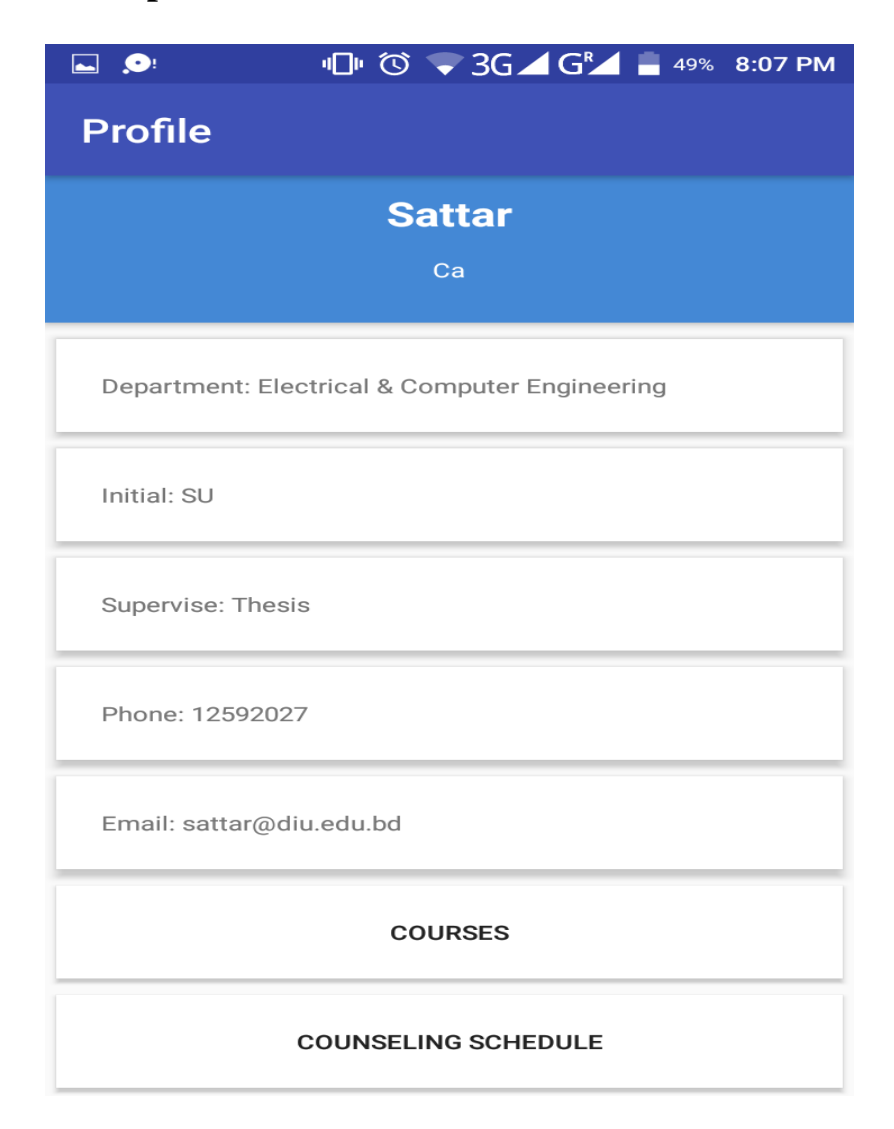

Figure 5.3.1(b) Teachers Profile.

 Here we see teachers all information that add by teacher .Teacher can add his tree time his subject information Phone number.

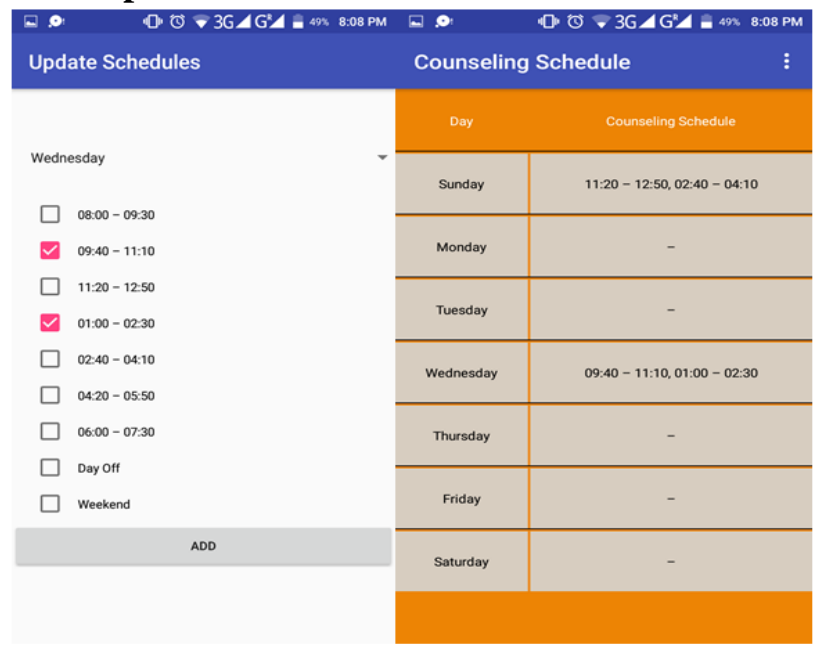

## **5.3.1(c) Teachers updates Schedule time**

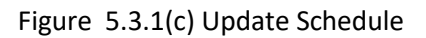

Teacher adds their schedule. Also delete their schedule. Teacher update their off day ,so that students find out when teachers are free to counseling.

## **5.3.1(d) Teacher appointment list**

| <b>□ ◎ → 3G 4G 4 = 46% 8:22 PM</b> |                           | 8:21 PM        |    |                                          |                    | $\bullet$ 3G $\blacktriangle$ G $\blacktriangleleft$ = $\Theta$ |                                         |    |
|------------------------------------|---------------------------|----------------|----|------------------------------------------|--------------------|-----------------------------------------------------------------|-----------------------------------------|----|
| 21-11-2018(Wednesday)              |                           | 20/11/2018     |    |                                          |                    |                                                                 |                                         |    |
| Appointment with                   | roksana15-4801@diu.edu.bd |                | Θ  | New Appointment<br>appointment with you. |                    | roksana15-4801@diu.edu.bd scheduled an                          |                                         |    |
| Date                               | 21-11-2018(Wednesday)     | M.             |    | w                                        | T.<br>$\mathbf{1}$ | E<br>$\overline{2}$                                             | $\mathbf{s}$<br>$\overline{\mathbf{3}}$ |    |
|                                    |                           |                |    |                                          |                    |                                                                 |                                         |    |
| Time                               | $09:40 - 11:10$           | 5 <sup>1</sup> | 6  | $\overline{z}$                           | 8                  | $\overline{9}$                                                  | 10                                      | 11 |
|                                    | <b>DELETE</b>             | 12             | 13 | 14                                       | 15                 | 16                                                              | 17 <sup>°</sup>                         | 18 |
|                                    | <b>UPDATE</b>             | 19             | 20 | 21<br>$\bigoplus$                        | 22                 | 23                                                              | 24                                      | 25 |
|                                    |                           | 26             | 27 | 28                                       | 29                 | 30                                                              |                                         |    |
|                                    |                           |                |    |                                          |                    |                                                                 |                                         |    |
|                                    |                           |                |    |                                          |                    |                                                                 |                                         |    |
|                                    |                           |                |    |                                          |                    |                                                                 |                                         |    |
|                                    |                           |                |    |                                          |                    |                                                                 |                                         |    |

Figure 5.3.1 (d) Appointment list

Its saw all appointment list .when a student appointment a teacher free time teacher notify it by a mobile notification and a mail notification. If teacher want he might be delete or update booking appointment. If teacher update or delete his appointment student also notify it by mobile notification and via email.

## **5.3.1 (e) Massage and notification**

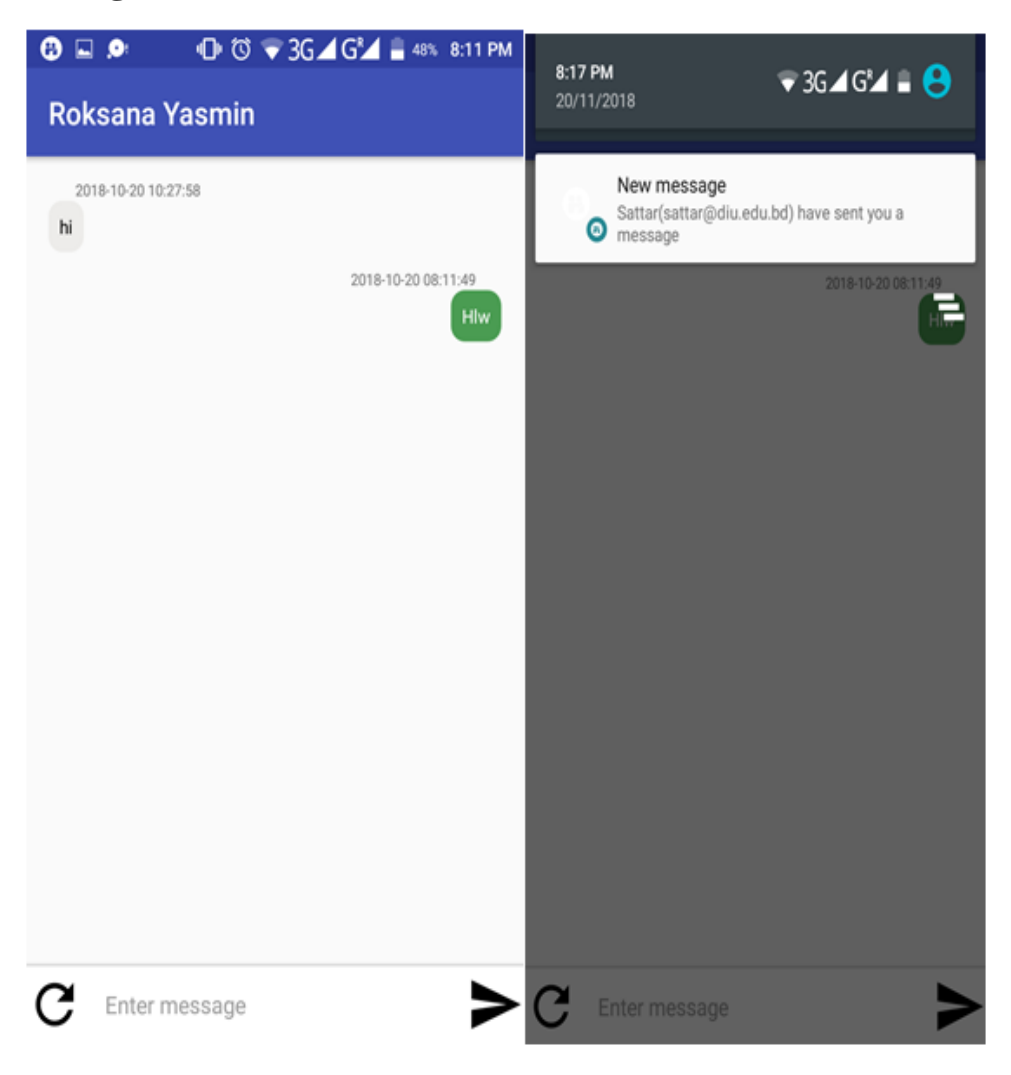

Figure 5.3.1(e) Message and notification

When a student message teacher than teacher notify it by mobile notification.

# **5.3.2(a) Students login**

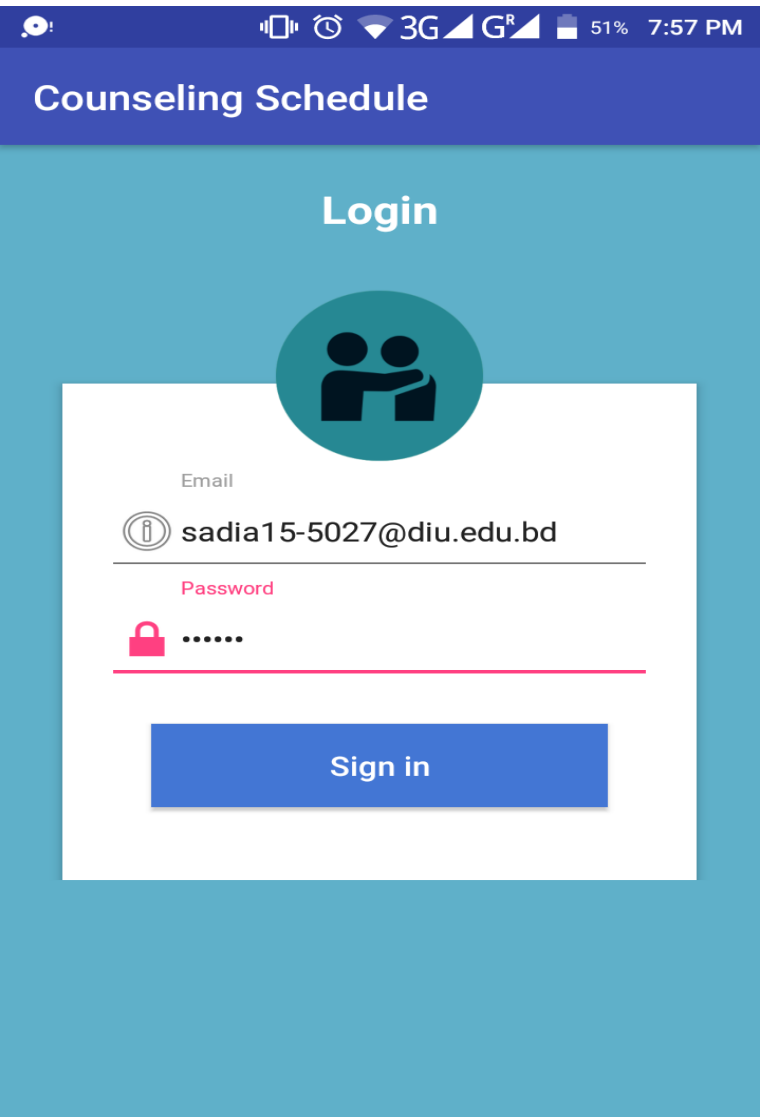

Figure 5.3.2(a) Students login

A student login successful when admin add him on database. Login email address must be @diu.edu.bd.

## **5.3.2 (b) student Profile**

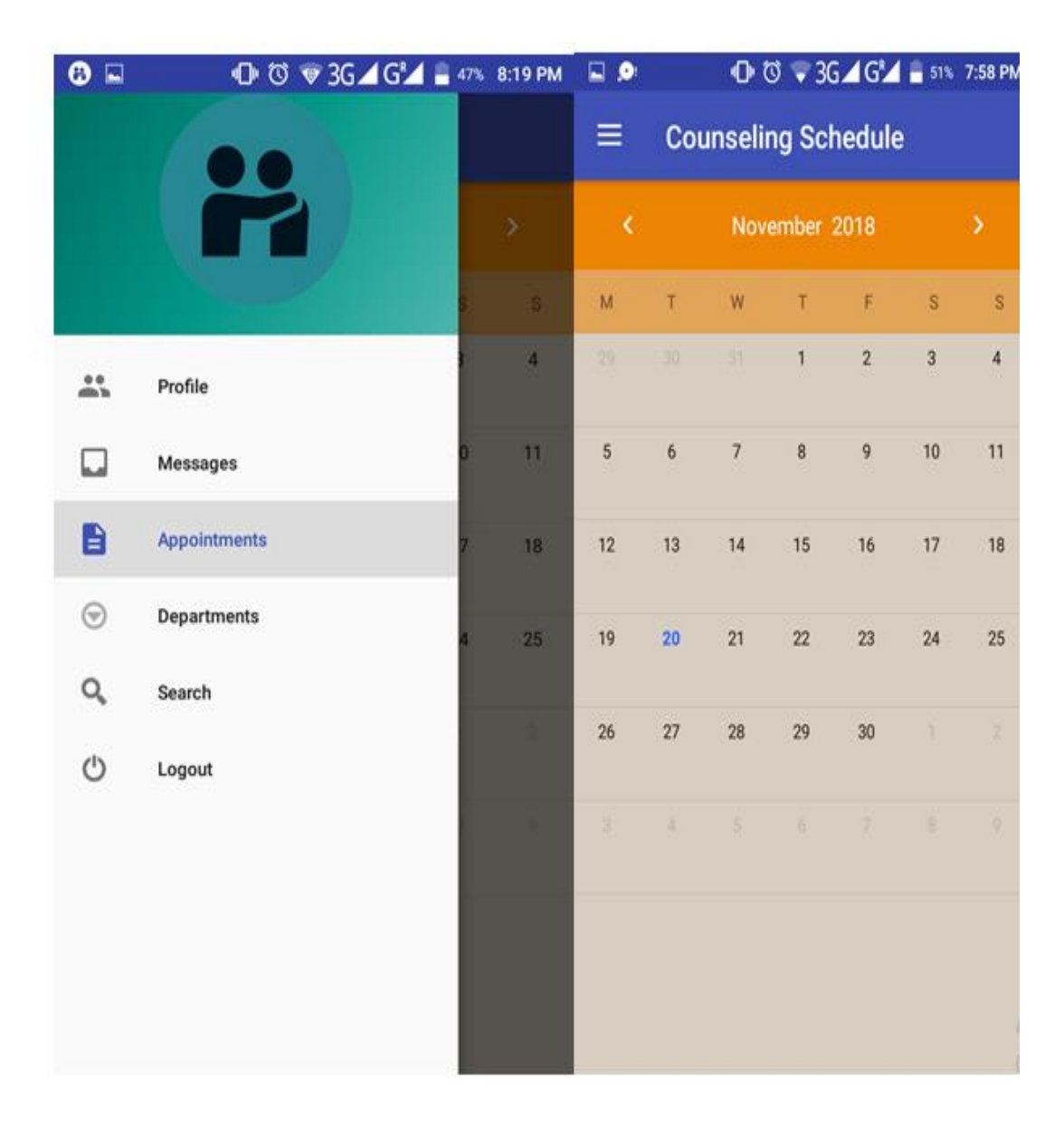

Figure 5.3.2(b) Student Profile.

When a student login his profile he show his profile information, search , messages option, Department list, Appointment time.

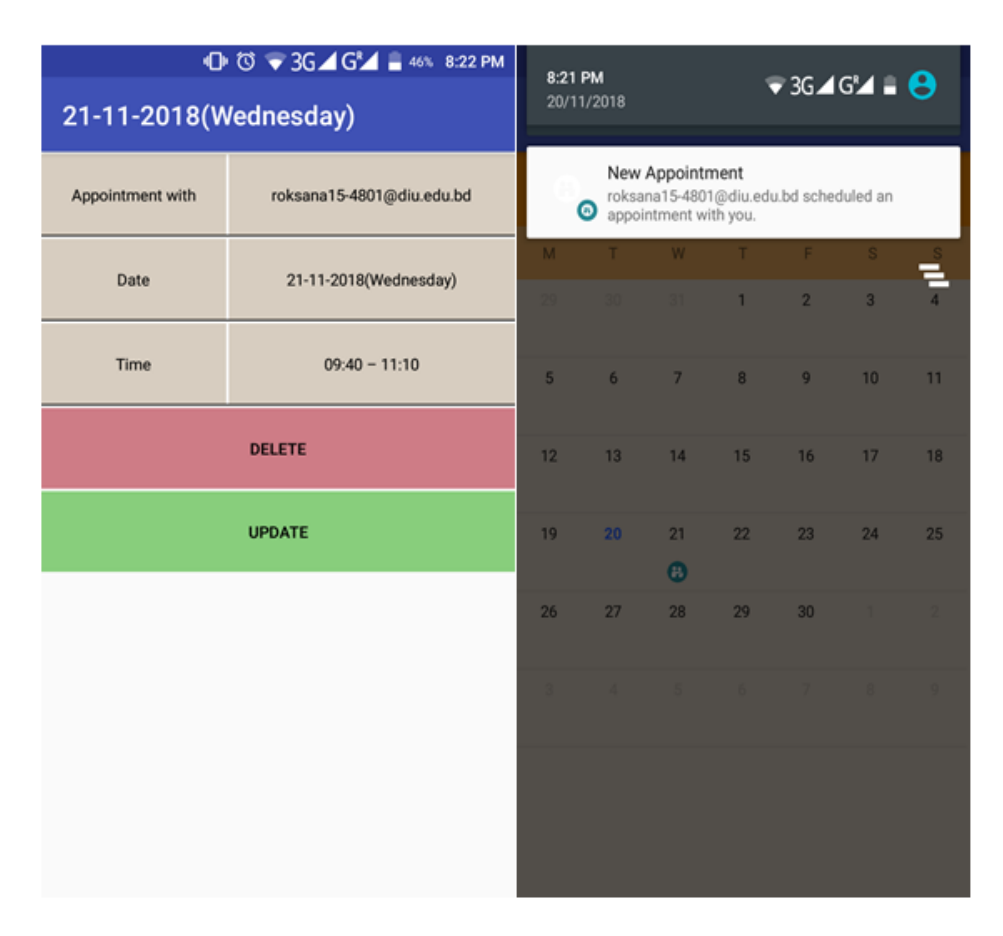

## **5.3.2(c) Students Appointment list And notification**

Figure 5.3.2 (c) Student Book appointment list and notification

When teacher approve student appointment request the student notify it by mobile notification and via a mail. Also when the teacher update the appointment time the student notify its by mail and mobile notification.

## **5.4 Test Results and Reports**

#### **5.4.1 Content Testing:**

Our project has both web and android application sides. So both sides can produce different kinds of errors .Content Testing's objective is to uncover this and many other problems before the user face them.

#### **5.4.2Testing Strategy:**

Website Testing: The website plays a vital role in this project. The admin works in web. A admin add all faculty members ,students, update faculty members and delete students who leave the university .Without admin added teachers and students doesn't login into the app.

#### **5.4.3Application Testing**

There are two separate android applications for teachers and students. Both of the app has different types of activities and tasks. Most of the app functions are based on website readings .The readings came via a get set method. So there many scope of error occurrence that's why beta testing of the both app needs to be done before make these easy.

#### **5.4.4 Database Testing**

A MySQL data base is working as a bridge between the website and heaps. The database structure needs to be well established. Database also needs to be highly secured. Any kind of database failure can cause fatal malfunction to the whole system. So the database must be well tested and properly established.

## **5.5.1 Test Cases**

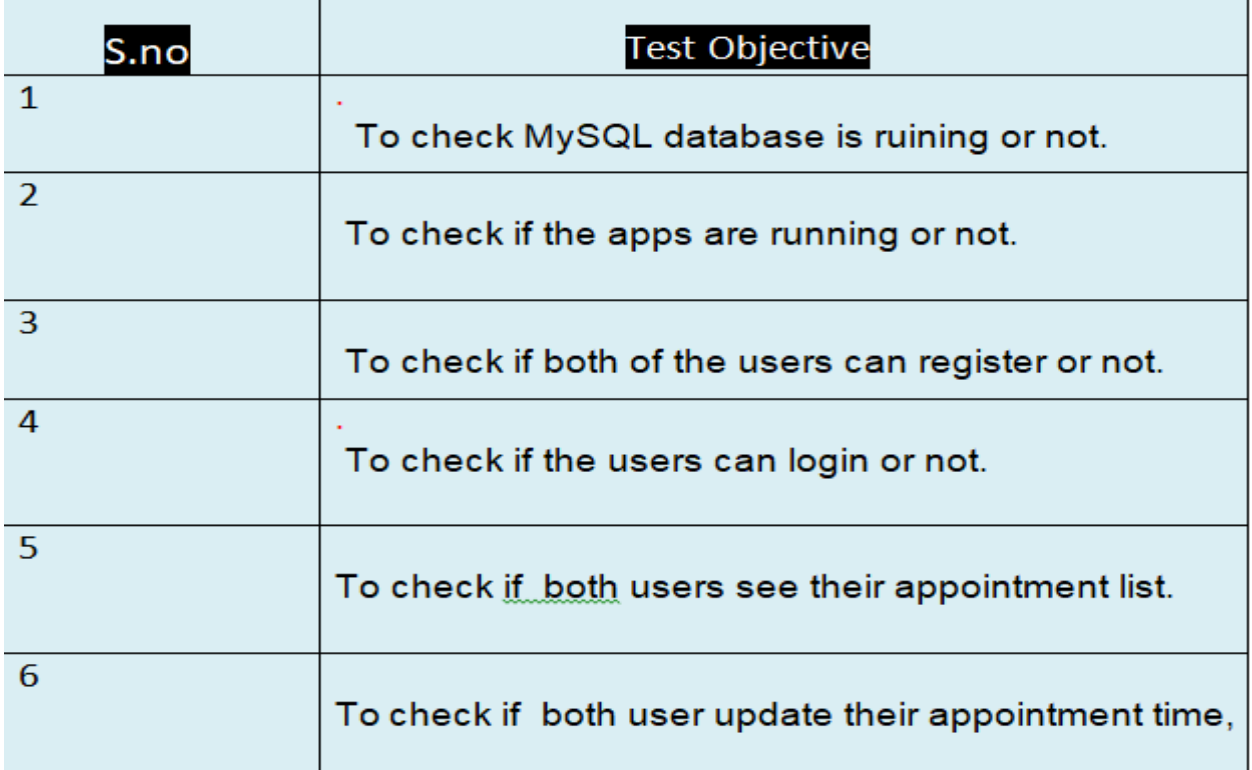

**Test Plan**

Table: 5.5.1 Test Plan

## **Test**

 **Table: 5.5.2 web testing**

| <b>Test Case</b>       | 1                                                                     |
|------------------------|-----------------------------------------------------------------------|
| <b>Test Objective</b>  | To check whether device is ruining or not.                            |
| <b>Test Data</b>       | Running the device.                                                   |
| <b>Expected Result</b> | The device should powered up successfully<br>and<br>connected to WIFI |
| <b>Test Result</b>     | The device powers up successfully and connects to<br><b>WIFI</b>      |
| Conclusion             | Expected result matches actual result.                                |

Table: 5.5.2 web testing

# **Table: 5.5.3 Apps running**

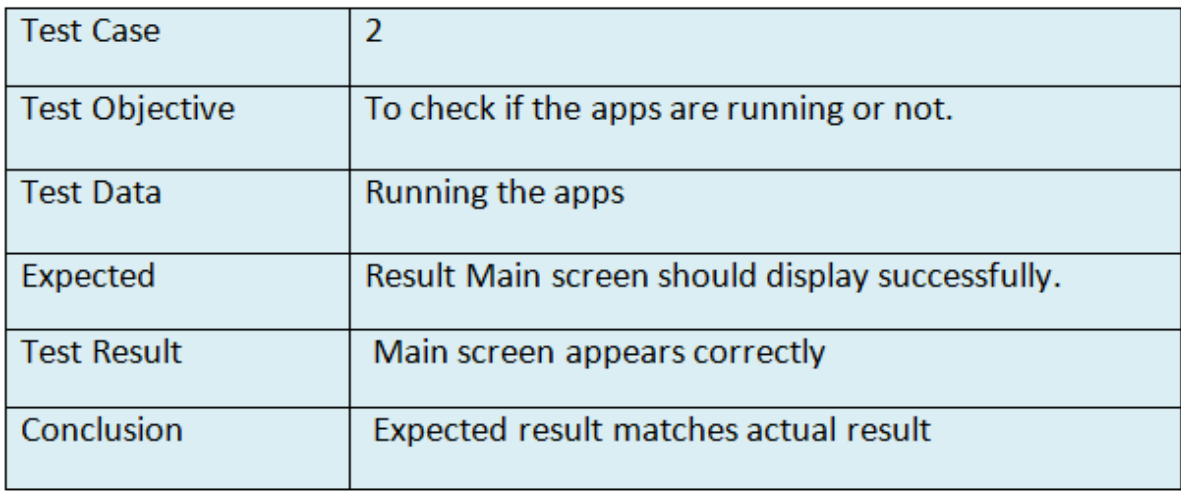

Table: 5.5.3 Apps running

# **Table: 5.5.4 Registration Testing**

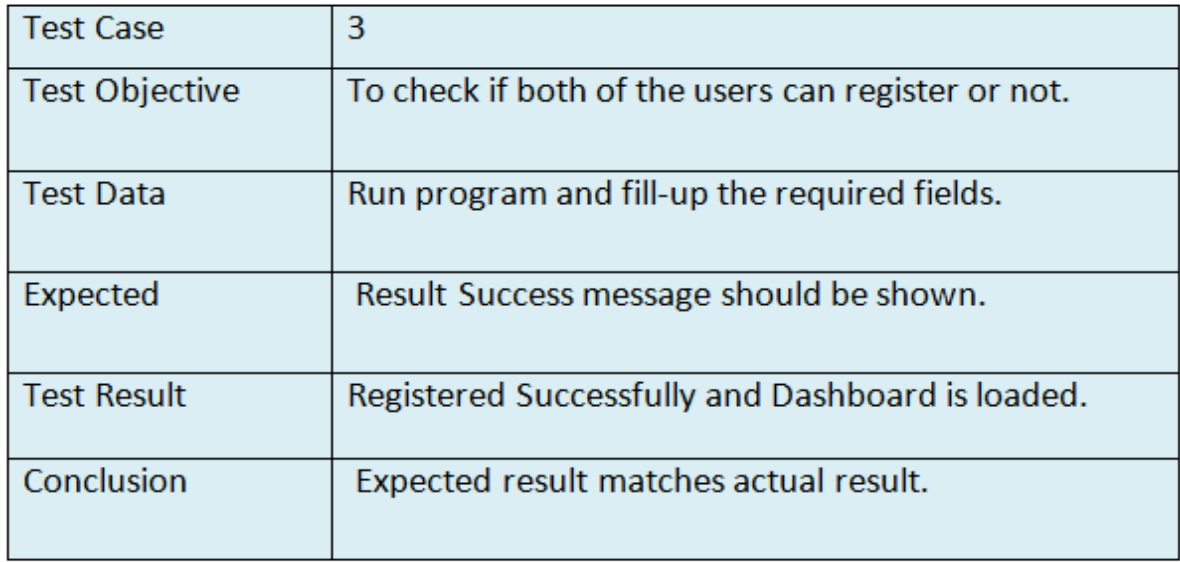

Table: 5.5.4 Registration Testing

# **Table: 5.5.5 Login Testing**

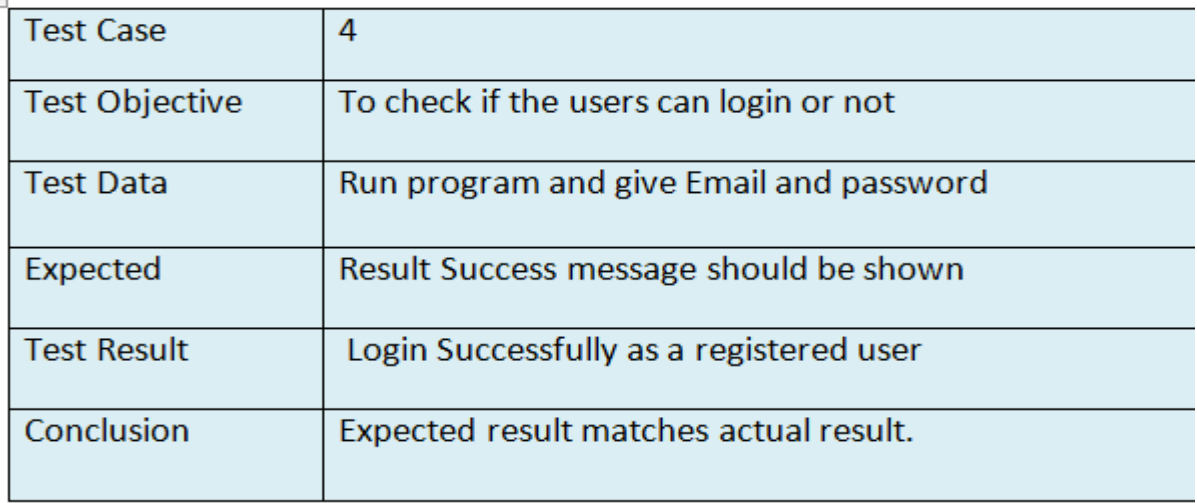

Table: 5.5.5 Login Testing

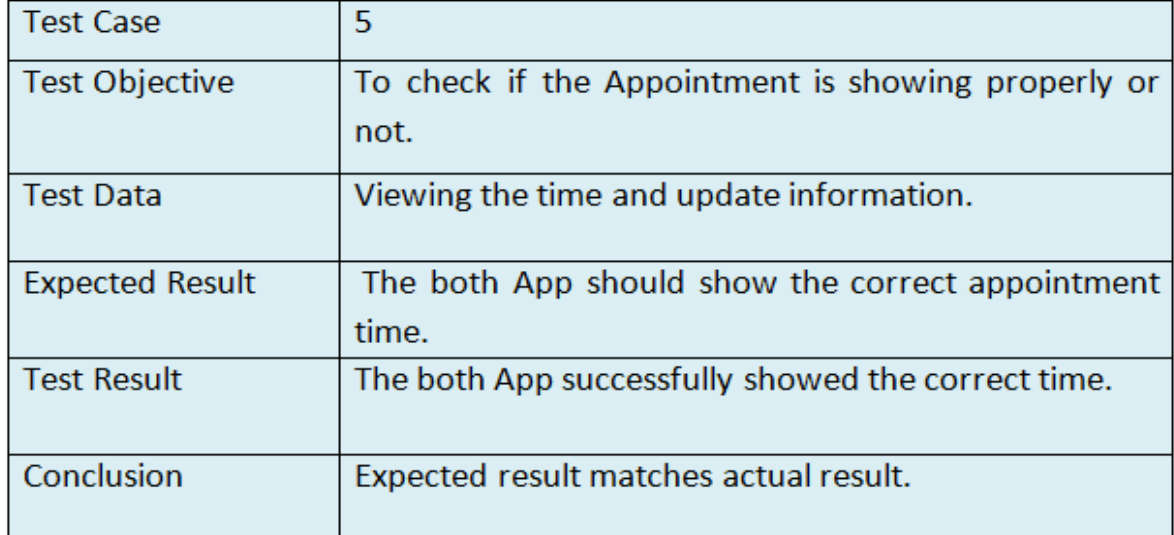

# **Table: 5.5.6 Appointment Testing**

Table: 5.5.6 Appointment Testing

# **Table: 5.5.7 Message testing**

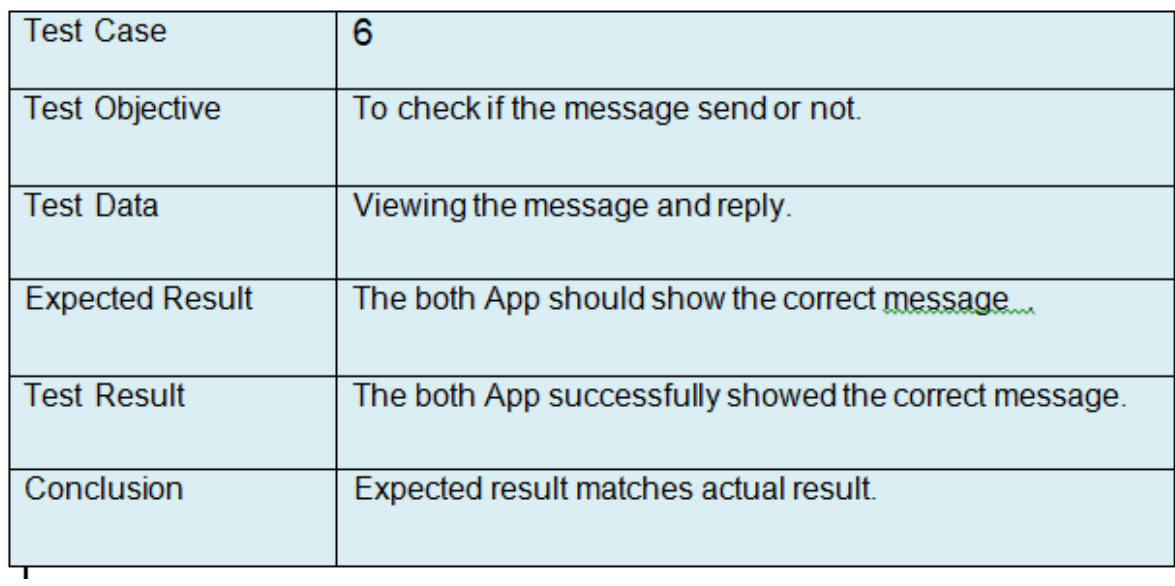

Table: 5.5.7 Message testing

## **Table: 5.6Test Results**

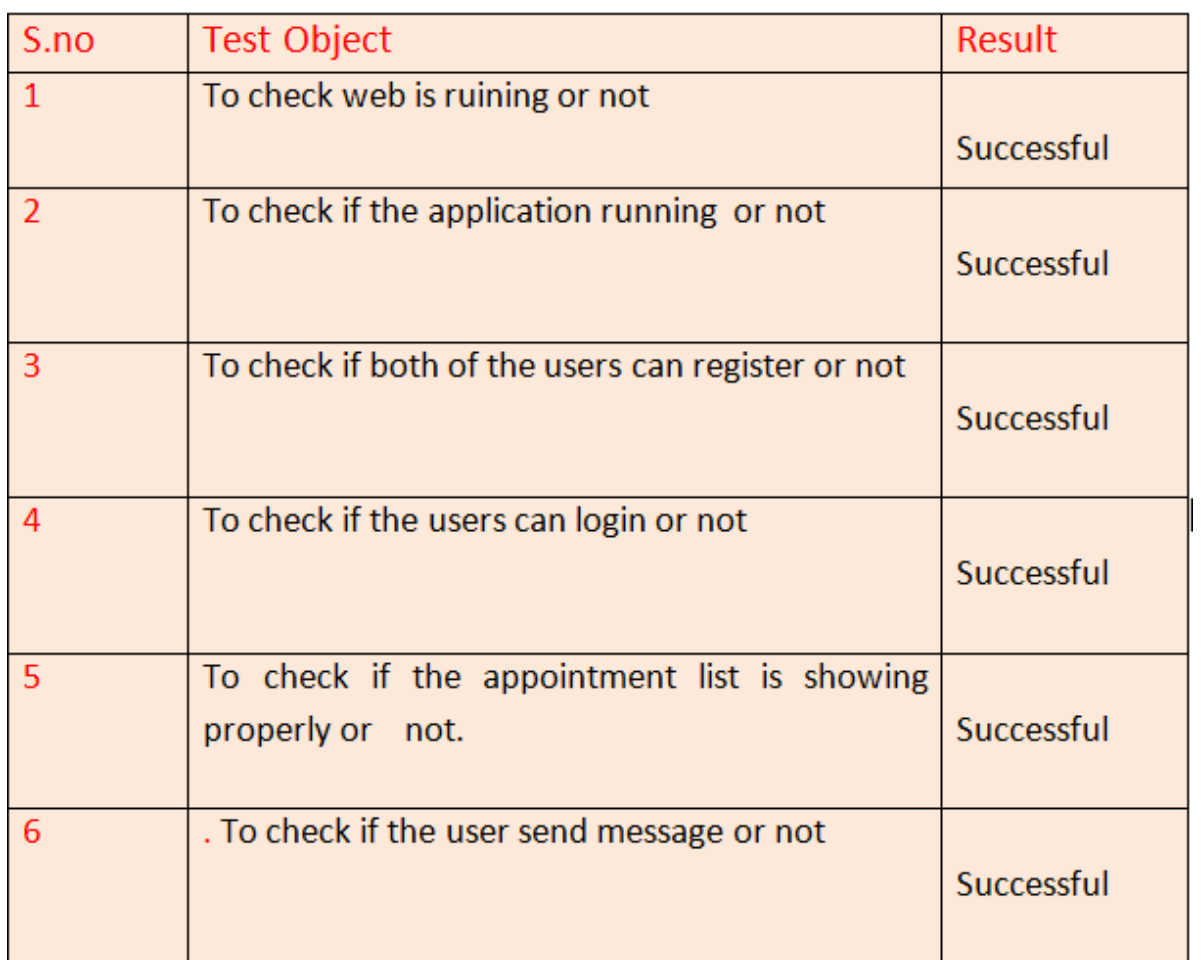

Table: 5.6Test Results

#### **CHAPTER 6**

#### **Conclusion & Future Scope**

#### **6.1 Conclusion & Discussion**

Last of all we can say that we have effort our best to complete all the tasks of our project. Our main purpose was to made teachers and students communication easier and helpful for both of them. We develop Counseling Schedule Management System and add new feature that can easily access able by user. We had many other ideas for our final project but we selected this idea because sometimes we feel hesitate to communicate our teacher over phone calls or mail.. We also noticed that apps are very popular nowadays and so we have effort to merge the apps to a small software to build this system. We have learned a lot of things while working on this project. Hope that our project will perform its goal and have a great pregnancy on the growing technological world.

#### **6.2 Scope for further developments**

We have made our project as feasible as probable though there are some indifferent or in short supply. Some portion of our project can be more developed. Future Studies and research can root out more features for our system. Let's see some of the aspects that can be implemented in future Video and Audio calling option in future we want to implement an audio and video calling option in our application. This can be make the communication system more easier.

## **APPENDIX**

## **APPENDIX A: Project Reflection**

The goal of the appendix is to give an introduction to the reflection of the project. We have enjoyed a lot while doing the project works. It has been an excellent journey. Without the help of each other we wouldn't be able to complete the project in time.

We met together on meeting and discussed about the project sitting together next to each other. We also discussed new ideas to make the system fantastic.

## **References:**

[1] UML Standards: [https://www.draw.io/ L](http://www.omg.org/gettingstarted/what_is_uml.htm)ast Accessed on 10-September-2018

[2] https://www.process.st/bpmn-tutorial/ Last Accessed on 12-September-2018

[3] https://www.uml-diagrams.org/use-case-diagrams.html / Last Accessed on 18-September-2018

[4] Layouts: [https://developer.android.com/guide/topics/ui/declaring-l](https://developer.android.com/guide/topics/ui/declaring-)ayout.html /, last accessed on06-03- 2018

[5] XML: https://en.wikipedia.org/wiki/XML/, last accessed on 06-06- 2018

[6] Introduction to XML and Android Layouts:

<https://www.learnhowtoprogram.com/android/introduction-to->android/introduction-to-xml-andandroidlayouts/, last accessed on 06-03- 2018

## **Plagiarism:**

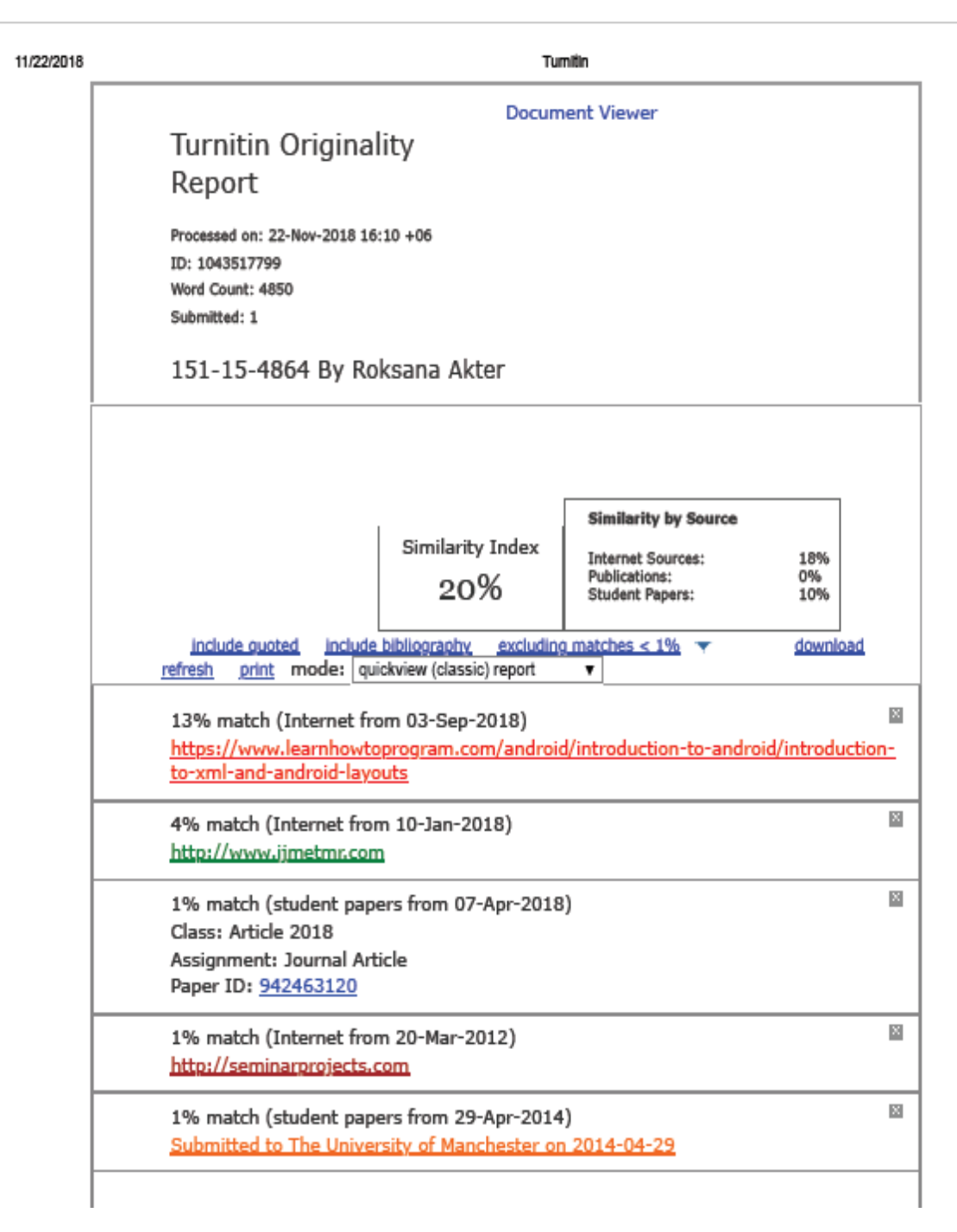